# **A Dynamic APL GUI Equation Solver (ADAGE)**

**Stephen M. Mansour** 

**The Carlisle Group, Inc. 544 Jefferson Ave., Scranton, PA 18510 steve@carlislegroup.com** 

## **Abstract**

This paper describes ADAGE, (A Dynamic APL GUI Equation solver), which allows the user to solve a single multivariate equation when values are supplied for all but one of the variables. The application presents a graphical user interface and uses many of the newer features of Dyalog APL. These include dynamic functions and operators, recursion with tail calls, object syntax, and namespace reference array expansion. AU of these features, combined with some key mathematical concepts, including function composition, implicit functions and the Secant algorithm, work together to provide a simple solution to a complex problem. Several examples from the mortgage industry will be explored.

### **Function Composition**

We can derive a monadic function by currying one of the arguments to a dyadic function. Dyalog APL accomplishes this via the composition operator with an array operand:

*(20.) 0 1 2 3 n Powers of 2 1 2 4 8*  (\*=2) 0 i 2 3 *ASquarlng Functlon 0149* 

In effect there are two completely different monadic functions created from the power function  $(\star)$ . This concept extends to a function of  $n$  arguments, represented by a monadic function taking an  $n$ -vector as its right argument and producing a scalar result. We

```
Pexmission to make digital or hard copies of all or part of this 
work for personal or classroom use is granted without fee 
provided that copies are not made or distributed for profit or
commercial advantage, and that copies bear this notice and the
full citation on the first page. To copy otherwise, to republish, to
post on servers, or to redistribute to lists, requires prior specific
permission and/or a fee. 
APL01, 06/01, New Haven, CT USA
@2001 ACM 1-58113-419-3 / 01/0006 $5.00
```
can derive *n* different functions of a single variable in a similar manner.

As an example, consider the function *pint,* which calculates a monthly mortgage payment

```
[o] ta~-pmt X;r; t;b;D 
        [2] (r t b)~-X R Rate, term, balance 
[2] D+(1+r+1200)*t<br>[3] m+b×(r+1200)*D[3] m÷b.(r÷1200)xD÷D-1 
     pmt 9.5 360 100000 
8q-0. 851.1-2072
```
There are three related single-variable functions, which produce the same result but take different in-

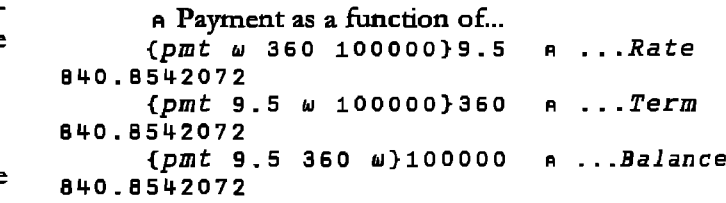

### **Homogenous Equations and Implicit Functions**

Any function  $y = f(x)$  can be converted to im**plicit** form by the homogeneous equation

 $g(x, y) = y - f(x) = 0$ .

Similarly, any multivariate function

 $y = f(x_0, \dots, x_{n-1})$  can be converted to implicit form as follows:

$$
g(x_1, \dots, x_{n-1}, y) = y - f(x_1, \dots, x_{n-1}) = 0.
$$

Then by setting  $y = x_n$  we can define

 $g_k(a) = g(x_0, \dots, x_{k-1}, a, x_{k+1}, \dots, x_n).$ 

Now we can solve for  $x_k = g_k^{-1}(0)$  using numerical methods.

For example, pmt can be converted to implicit form in the following manner. Represent the homogeneous equation by the function  $g(m, r, t, b)= m- pmt(r, t, b)$ , whose explicit re-

55 *A Dynamic APL GUI Equation Solver (ADAGE) ,* 

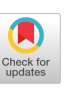

sult is the error or deviation from zero. Then derive a function, e.g.  $g_1(a) = g(841, a, 360, 100000)$  by fixing all operator defined below. Four separate functions can be created - one for each variable.

parameters except the one of interest, using the sub

```
g÷(~[o]-pmt 1+~} 
   g B41 9.5 360 100000 
0.1457928212 
   sub÷(X÷~ o X[~]÷~ o
A Sub operator fixes all but 
one variable 
   X~O 9.5 360 100000 
   X \circ (g \, sub \, 0) \, 8410.1457928212 
   X + 841 0 360 100000
   X.(g sub i) s.5 
0.1457928212 
   X + B + 0.81 9.5 0 100000
   Xe(g sub 2) 360 
0.1457928212 
   X + 841 9.5 360 0
   Xo(g sub 3) 100000 
0.1457928212 
                                n Function In Impllclt form 
                                n ResuJt ls devlatlon from o 
                                n Fix rate. term, balance 
                                n Input payment= $841 
                                n Fix payment, term, balance 
                                Input rate= 9.5~ 
                                n Fix payment, rate, balance 
                                a Input term = 360 months 
                                n Fix payment, rate, term 
                                A Input balance = $1oo,ooo
```
### **The Secant Algorithm**

One could use Newton's method to solve  $x_k = g_k^{-1}$  (0). However, this involves evaluating  $g'_{k}(a)$  for each k. A slightly less efficient but easier solution is to apply the Secant Method [1]. This method solves for  $x_k$  by choosing two initial approximations,  $a_0$  and  $a_1$ , then iteratively solves the following equation:

$$
a_n = a_{n-1} - \frac{g_k(a_{n-1})(a_{n-1} - a_{n-2})}{g_k(a_{n-1}) - g_k(a_{n-2})}
$$
 (0.1)

When  $|a_n - a_{n-1}| < \varepsilon$  stop and choose  $x_k = a_n$  as the solution.

The dynamic operator *SecAlg* can be used foe this purpose. Notice that the operator is recursive and uses a tail call:

```
[o] SecAlg~-{ 
[1] (PO O0 P1 Ol)*-~ A Unpack rigfit arg 
[2] TOL4-DCTx(IPO) [IPi n Set tolerance 
[3] P÷Pi-Qi~(P1-PO)÷Oi-QO A Apply 
algorithm
[%] PO~-P1 o Qo4-Q1 o 01~-a= PI~-P R Reassign 
variables 
[5] (TOL \wedge . > |P-P0) \vee \alpha \le 1 : P0 QO P1 Q1 a Check
tolerance 
[6] (=-l)v Po QO PI Ol n Continue 
[7] }
```

```
gla-x.(g sub 1) n Create rate function 
      (Po .P1),-9 10 R Two approximationB 
      (Qo Ql)a-gl"PO Pl A ~ppl¥ function to 
approxlma t Ions 
50 gl SecAlg PO Qo P1 Q1 n Secant Algorithm 
9.501998177 -3.0695q.q-E18E-12 9.501998177 
9.094947018E^{-}13
```
The result is a four-item vector containing the final two iterations and the results of applying the implicit function to those two values. The first item of the result as the solution; the interest rate satisfying the homogeneous equation is approximately 9.502%

#### **Creating a GUI**

A GUI front end for the mortgage calculations requires a form, which contains a "calculate" button and an edit box for each variable. The user can then enter a value in each edit box. When he presses a button, the system will recalculate the correct value of the corresponding variable to satisfy the equation.

The function *So£ 7"E (Figure* 1) takes the name of an implicit function as input. (See Figure 2: the implicit function *mtg*). A corresponding *data dictionary* provides a description for the input; the data format and defauh values. (See Figure 3: the variable *DD\_mtg*). It is a matrix containing a row for each input variable to the implict function. *SOLVE* creates an array of namespaces corresponding to the edit boxes; each item corresponds to a row in the data dictionary. Namespace reference array expansion and object syntax permits direct assignment of properties to each edit box:

*ED.FormatString~DD[;2] ~ ED is a namespace* array *ED.Value~DD[;3] , DD Is the data dictionary* 

The default column serves a dual purpose, first to supply a default value to appear in the edit box to save typing. Secondly, it is used as the first initial value  $a_0$ when the corresponding calc button is pressed. Before pressing the button, the user should change it to another value, which will serve as the second initial value  $a_1$ . If the user doesn't change it, the system will automatically create a unique second initial value.

To run ADAGE, the user simply enters: SOLVE 'mtg' and the Equation Solver dialog box appears (Figure 4).

When the user presses a button, the callback fimcfion *RECALC (Figure* 6) zeceives the name of the button object, then uses the Secant Method to calculate the appropriate value and changes the value property of the appropriate edit box.

#### **A Complex Problem: Pricing Mortgage-Backed** *Securities*

Mortgage-backed securities are callable bonds that pay both prindpal and interest as opposed to traditional bonds, which pay only interest until maturity. There axe many factors involved in pricing these securities. These include yield, prepayment rate, coupon rate, servicing fees, maturity, and the delay (days to ffirst payment). If we assume that the prepayment rate is constant, we can use the following formula (from [21):

$$
g(v, y, p, c, s, m, d) = v - 100 \left( \frac{1 + y}{1 + yd} \right) \left[ \frac{(1 + c)^m (p + c - s)z_1 + (s - p(1 + c))z_2}{(1 + c)^m - 1} \right] = 0 \quad (0.2)
$$
  

$$
z_1 = \frac{1 - \left( \frac{1 - p}{1 + y} \right)^m}{y + p}
$$

$$
z_{2} = \begin{cases} 1 - \left[ \frac{(1-p)(1-c)}{1+y} \right]^{m} & (1-p)(1-c) \neq (1+y) \\ \frac{m}{1+y} & (1-p)(1-c) = (1+y) \end{cases}
$$

Although the formula is fairly complex, it is very straightforward to code in APL. (See Figure 7: The implicit function price) One can provide any six inputs and solve for the remaining one using our application, the function price and the data dictionary, *DD\_pr l* ce:

```
DD_pr l ce
```
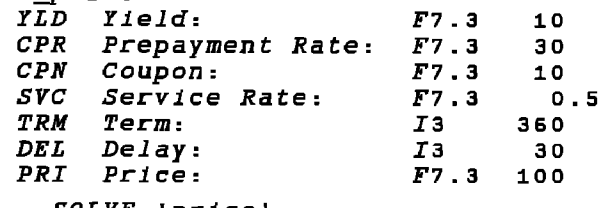

*SOLVE 'prlce'* 

The corresponding dialog box appears in Figure 5.

While price and yield are the most comrnonly requested information, we could also calculate the required prepayment rate necessary to satisfy a particular price and yidd. Or we could determine the interest rate that would satisfy a particular price, yield and prepayment speed. Notice that Newton's Method would require calculating partial derivatives of equation (0.2) with respect to each of the variables. However, using the secant method, we can avoid all of that.

Notice that the price function is in effect a scalar function; it consists of only scalar primitive functions; there ate no operators or non-scalar primitives in the code. AU components of the right argument must be conformable; that is, they must all have the same shape or be scalars. Notice also that there are no  $:$  if control structures to handle the exception case when  $(1-p)(1-c)=1+y$  because an : if statement cannot handle an array unless it is inside a loop. Lines 17 and 18 of the *prl* ce function handle the exception using scalar functions. In fact, the function behaves like a scalar utility (See  $[3]$ ). Although the application is set up to calculate a single value, it can easily be adapted to solve for arrays. The domain of the func-

tion price includes not only simple 7-element vectors, but also nested 7-element vectors whose elements may also be arrays, e.g.

*prlce* (7.5 7.75) i0 (6.98 6.8) .5 **360 30 (101 102)**  6.186713626 9. 27088q. 727

### **Conclusion**

Building a user interface to solve equations is not difficult in APL. In the workspace ADAGE there are only two defined functions and one defined operator in the basic application:

*S0£ VE -* Cover function; Creates the GUI interface

*RE C A L C -* Callback function.

 $SecAlg - Operator$  used to solve equation using secant method.

An additional operator *sub* is localized in the *RECALC* function as a dynamic operator.

For a user application, one needs only supply an implicit function and a corresponding data dictionary. For the two examples in this paper:

 $m t g$ ,  $p r i c e$  - Implicit functions *DD\_m t g, DD\_\_p* r i c e - Dam Dictionaries

ADAGE is easily adaptable to inputting variable names instead of values and solving for many different values simultaneously. A production version of the pricing model is currently being implemented for use in the mortgage industry.

#### **References**

- [1] Burden and Faires, *Numerical Analysis*, Fourth Edition, PWS-Kent, 1989
- [2] Fabozzi, *The Handbook of Mortgage Backed Securities*, Revised Edition, Probus Publishing, 1988
- [3] Mansour, S. How to Write an APL Utility Function, APL97 Conference Proceedings, Quote Quad Vol 28 No. 4

```
VSOLVE
Fol
     SOLVE FN; DD; F; SZ; FT; BC; EC; R; EV; ED; C[1]AVRUN the application
[2]Aw Function Name: e.g. price (assumes data dictionary DD_price)
     ACreate basic form
[3][4]'FORM' [WC'Form' 'Inverse Calculator' ('Coord' 'Pixel')
      'FORM.PARMS' [WC'Group' ('Function: ',FN) (8 16) (312 416)
[5]'FORM.PARMS.Label1'[WC'Label' 'Press button to calculate:'(24 B)
[6]'FORM.PARMS.Label2'[WC'Label' 'Enter Values:'(24 162)
[7]C+1 \sup D D+1 ' DD ' \blacksquare' \blacksquare[6]a Data dictionary, # of cols
I 9 1
     F + 'FORM.PARMS'a Parent
[10]SZ + 24 128 o BC+32 o EC+162
                                         a Size, Button col, Edit col
[11]R+56+32 \times 10^{10}A Rows
[12]EV + 'Event' ('Select' 'RECALC'FN)
                                         A Event
     FT+!FieldType! 'Numeric'
[13]A ED. FieldType+c'Numeric'
[14]R((F, ' . ', (0 \supseteq u), ' B') \Box WC \Box WCD \Box (1 \supseteq u) (\alpha \ BC) SZ \ EV) = [1]DD[15][16]A Edit Objects
     [17][18][19] [19]A Put up form
```
Figure 1: Main function SOLVE

```
Z+mtg Y; N; R; BO; BN; YN; F; B; C; M; OK; I; L; P; A; RB[0][1]AE Financial
[2]AV Mortgage function representing homogeneous equation
     na DATE: Pay-thru date<br>na DAYCOUNT: 'ACT/ACT' 'ACT/360' '30/360' (default)
[3][4]Aw RATE: Should be in percentage form<br>Aw TERM: In months
[5][6][7]Present Value (Default=$1.00)
     A \omega PV:
Fal
     A \omega FV:
               Future Value (Default=0)
[9]AW TYPE: 1=Arrears, 0=Advance (default)
[10] At mtg RATE TERM PV PMT
[11] at Examples:mtg 360 9.5 100000 670
[12](R N B0 M)+Ya Unpack right argument
     YN + N * - Y + 1 + R + 1200[13]a Calculate monthly, lifetime amort factor
     Z+P+(B0*YN)*(Y-1)+1-YN a Calculate monthly payment
[14][15] Z+M+Z+(-N)*R=0a Calculate when rate=0
```
**Figure 2:** Implicit function  $m \, t \, \sigma$ 

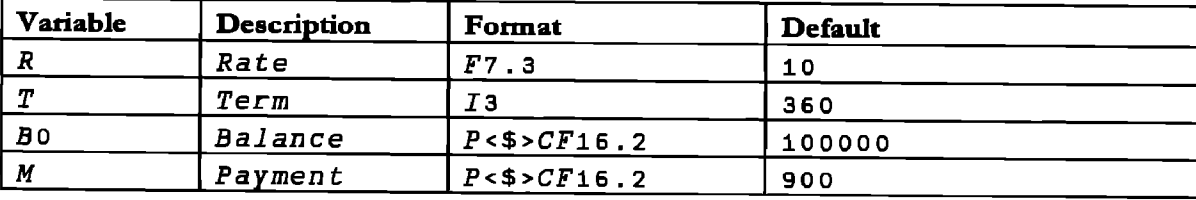

Figure 3: Sample data dictionary DD\_mtg

#### Proceedings of the APL 2001 Conference

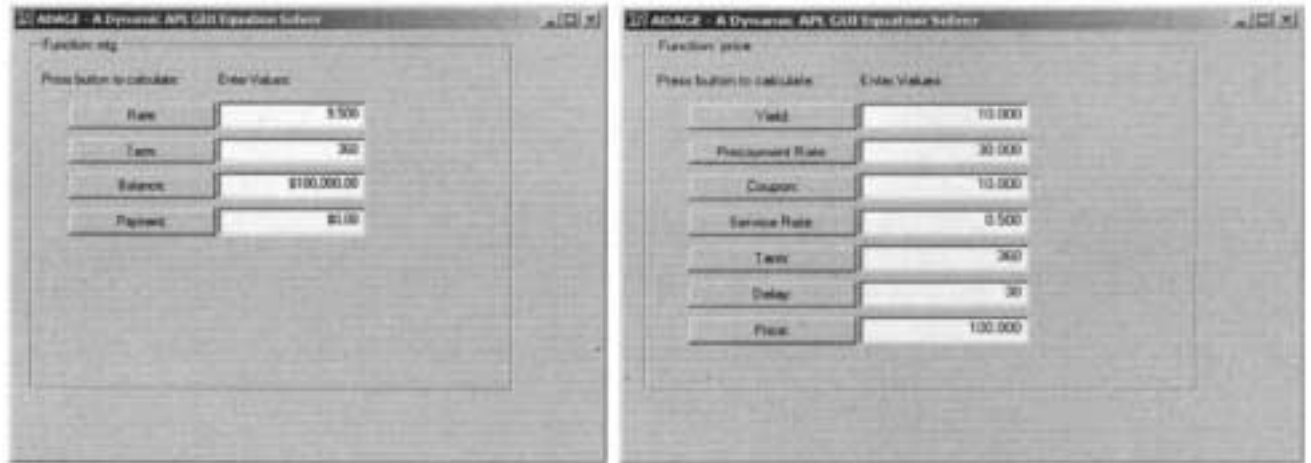

Figure 4: ADAGE dialog box

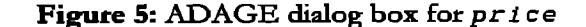

```
\sqrt{\mathsf{RECALC}}FN RECALC X: BUT: G: GK: NM: GRP: EDITS: K: P: sub<br>ac Written by Steve Mansour
[o]
[1][2]AV Recalculate parameters
       aw Button, Event
[3]a Get full name of button
[4]BUT++X o G+{\pm}FNNM^{2} + (1+ \lceil / ( \cdot . \cdot = BUT) / \iota pBUT) + BUT
                                                        A Get parameter name
[5]A Find parent<br>A Find all edit fields
        \begin{array}{l} GRP + ( \pm BUT ) \text{ . } # \newline EDITS + \pm ^{\cdots} 'Ed1t \text{ ' } \Box WN \blacktriangledown GRP \end{array}[6][7]X + EDITS \cdot ValueA Get values from screen
[s]a Find position of button pressed
[9]
        K+DD[; 0]\iota \subset NMsub+(X+a o X[wu]+u o aa X)A Sub operator
[10]
        P+P+0 = /P+DD[K; 3], K=XA Set Initial values
[11]a Implicit function
[12]GK+X \circ (G \text{ sub } K)X[K]+2=50(GK SecAlg), P, [0.5]GK P A Apply Secant Algorithm
[13]a Assign values back to screen
[1+]EDITS.Value+X
[15] V
```
Figure 6: Callback function RECALC

```
Z+price X; Y; p; c; s; m; d; z1; z2; q; Y; P; C; S; D; \Box DIV[0]AE Steve Mansour
\mathbf{L}[2]AV Price at Loan Level
      nv in ea Boun Devices . "The Handbook of mortgage Backed securities"<br>Av Revised Edition, 1988 -- cash Flow yield pp. 302-303
[3][4]Aw Yield, Prepayment Rate, Coupon, Servicing Fees, Term, Delay, Price
51[6]A + Error
[7]price 7.5 10 8 .25 360 30 100
      A 1
      A1 -1.284836795
[8](Y P C S D V) + X o ODIV +1
                                             a Unpack right argument
[9]C + C + 1200a Convert coupon rate to monthly
[10]a Convert yield to monthly
      y - Y - 1200[11][12]s + S + 1200a Convert servicing Rate to monthly
                                             a Convert delay to days over 30
[13]
       d + D + 30p+1-(1-P+100)*+12a Convert prepayment speed to monthly
[14]z1+(1-((1-p)+1+y)*m)+y+p[15]\mathbf{a}A Denominator
[16]
       q \leftarrow y + p + (p \times c) - c[17]\overline{z}2+(1-((1-p)*(1+c)+1+y)*m)+qA (1-p)(1+c) = (1+y)22+22+(q=0) \times m+1+yA (1-p)(1+c) = (1+y)[16]Z + Z1 * (p+c-s) * (1+c) * m[19]\blacksquare[20]
       Z+Z+Z2\times S-p\times 1+C\ddot{a}[21]Z+Z+((1+c)*m)-1\blacksquare[22]Z+V-Z \times 100 \times (1+y) + 1 + d \times y\blacksquare
```
Figure 7: Implicit function: price